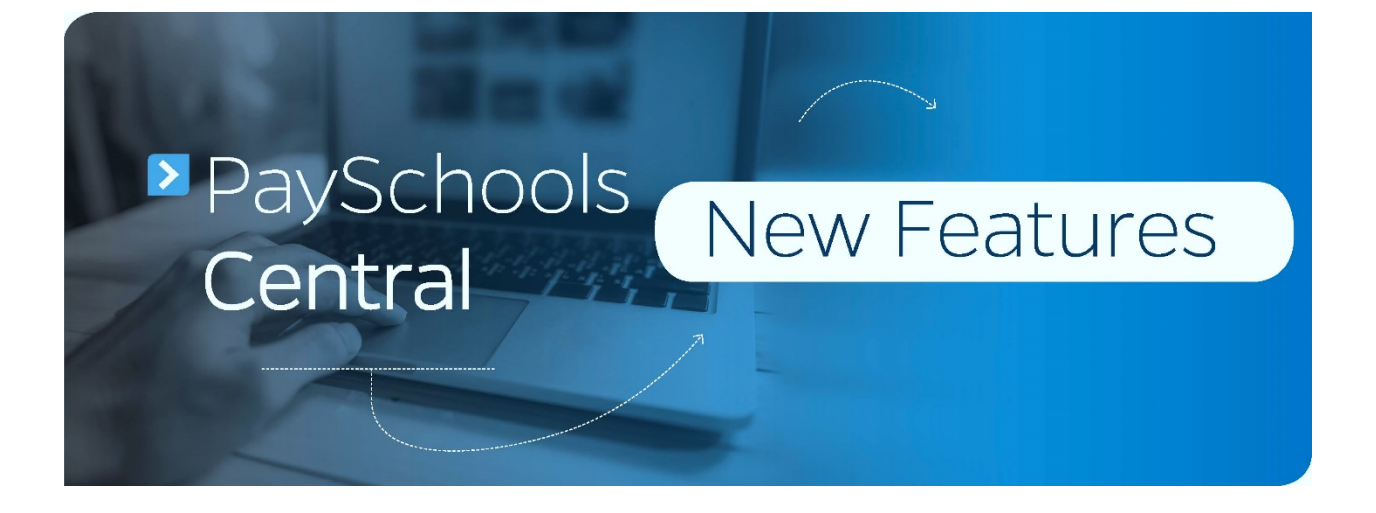

1) **Registration** - The new registration process makes setup simple by walking users through initial features with helpful instructions as they go. Users are prompted to complete important steps such as adding students and staff members, payment methods, and notifications before entering the Dashboard. This ensures everything is set up and ready to go before the first payment is made.

Before:

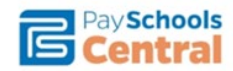

Welcome to Payschools Central. To add family members to your account, please Click Here

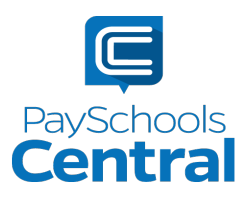

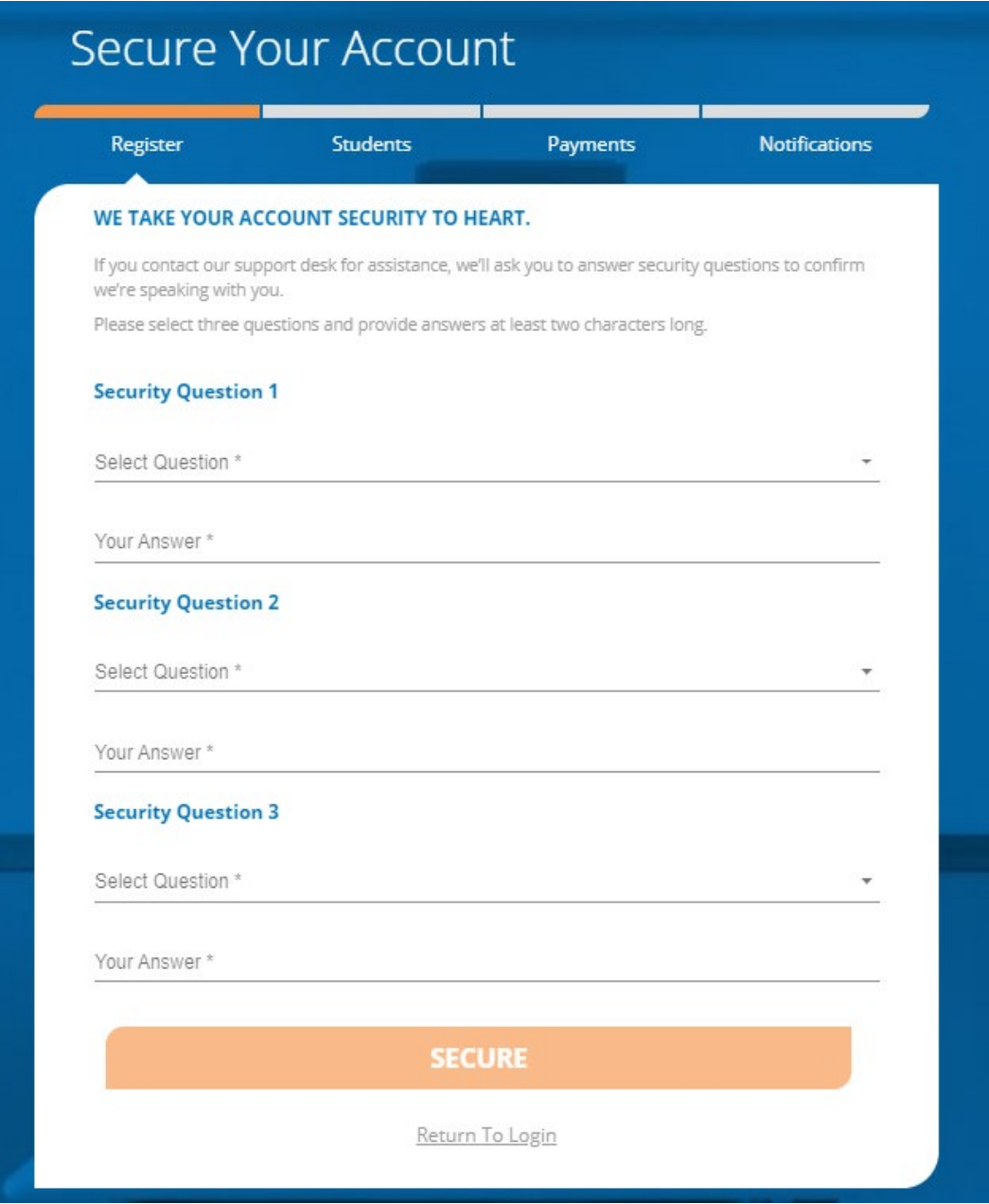

2) **Dashboard** - The new Dashboard landing page displays a summary of added students and staff. Users will also see meal and fund account balances and available fees depending on what the district offers. The Dashboard also allows users to add money to meal and fund accounts as well as make fee payments in just a few clicks. Alongside the Dashboard is the new Menu, which allows users to navigate each page for easy access to the many features offered by the site.

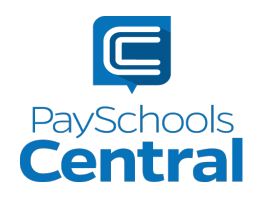

# Before:

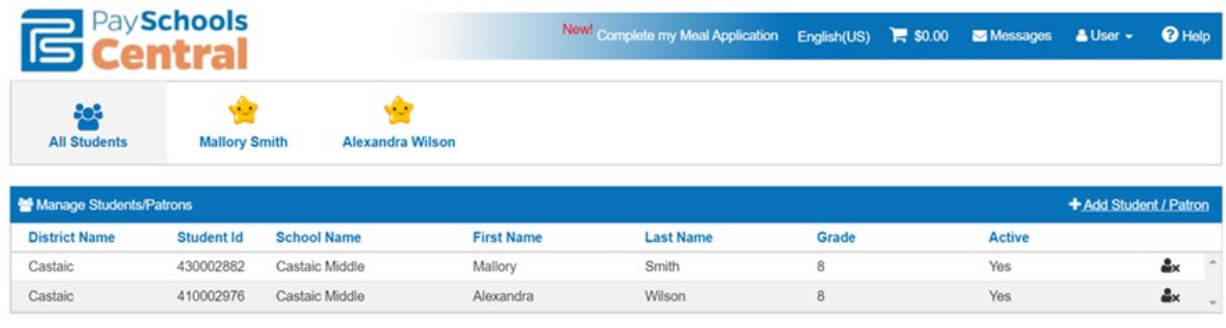

**Back** 

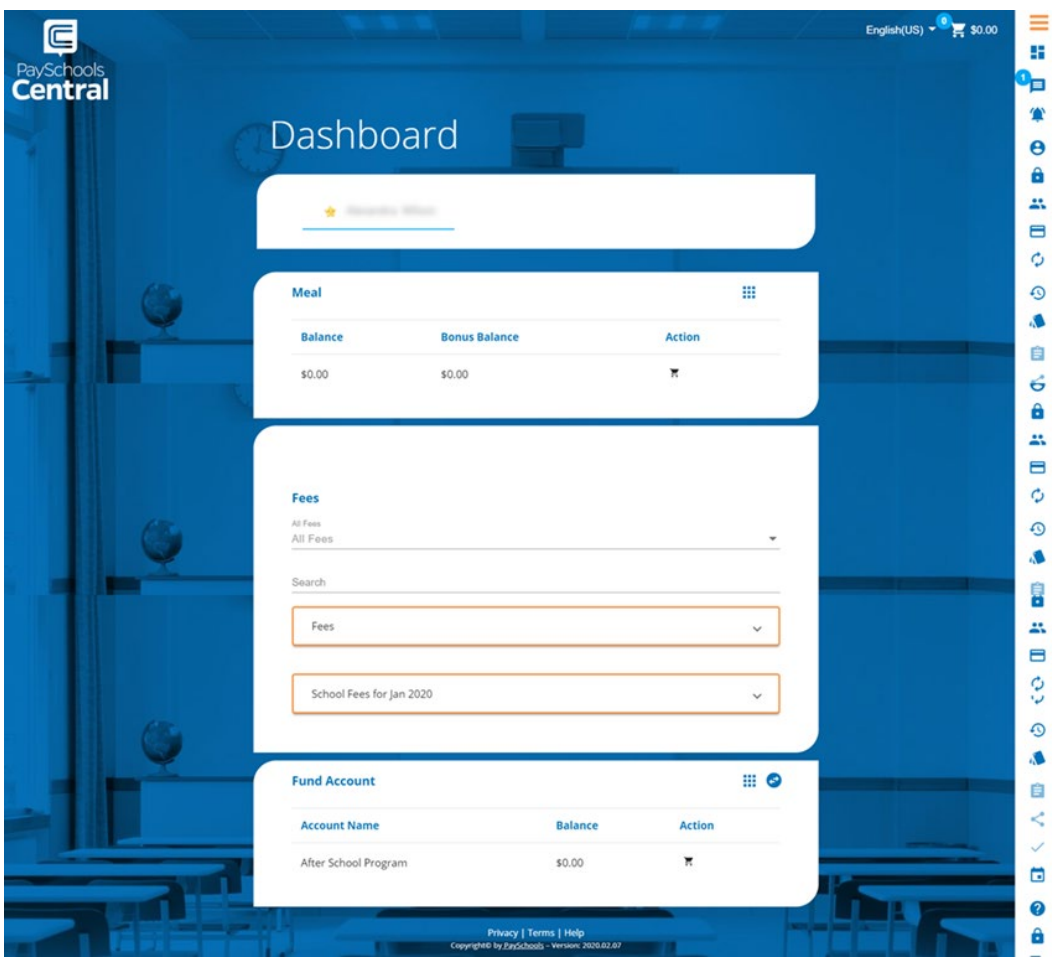

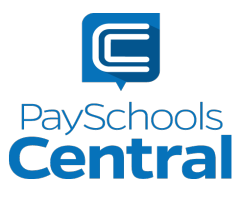

3) **Reports** - Viewing reports in PaySchools Central has never been easier. From the new Menu, users can access reports and view meal and fund account activity. Users now have the ability to view many types of reports available in a drop-down menu. In addition, the format of the reports now matches exactly what is displayed in the administrative site, PaySchools Admin. This means users will see identical report data and format, which means fewer phone calls to the food service department. Everybody wins!

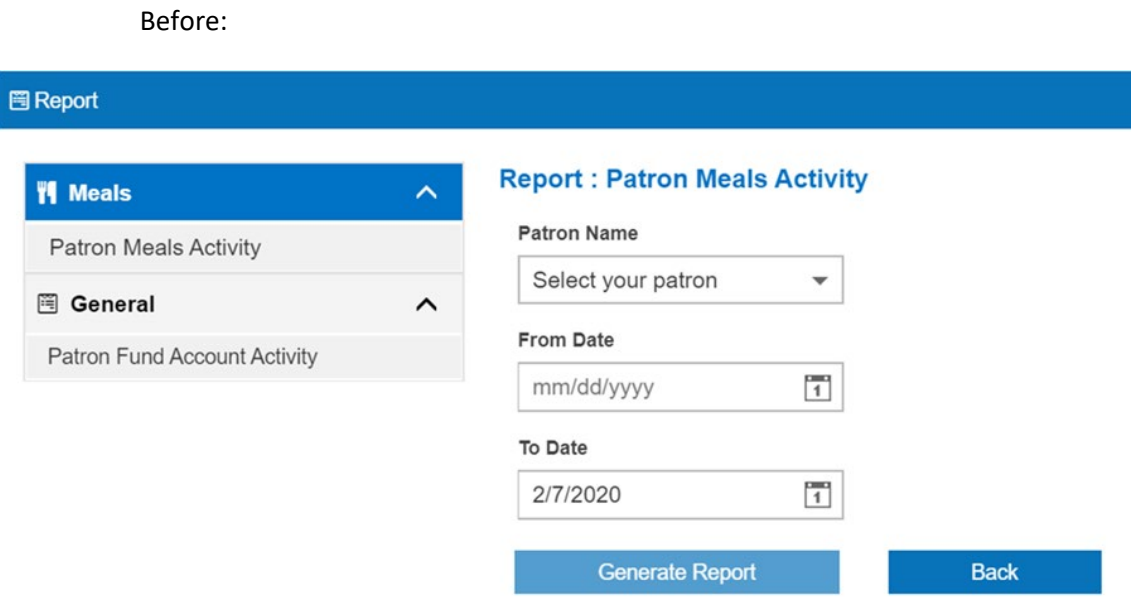

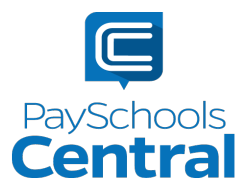

After:

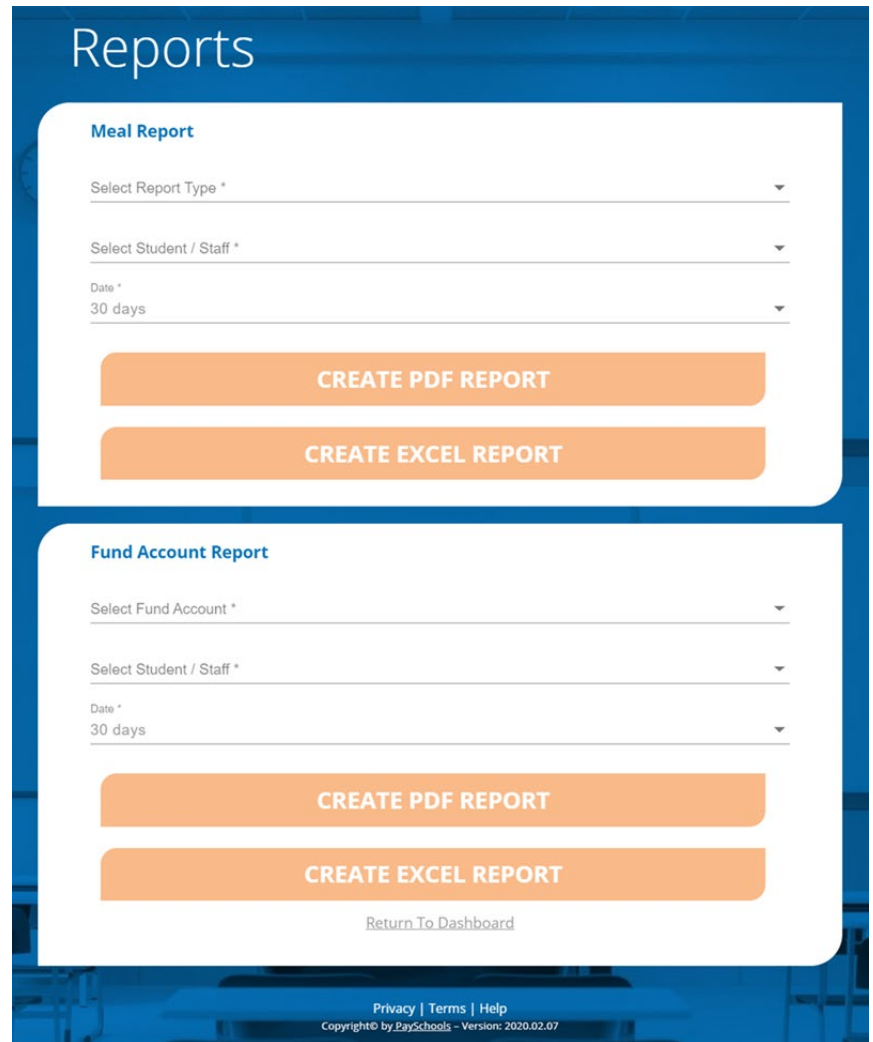

4) **Auto-Replenishment and Notifications** – We understand parents have busy lives and always want to ensure their children have funds in their meal accounts. That's what makes the Auto-Replenishment and Notification features so important. As an update in PaySchools Central, changes to Auto-Replenishment as well as Notifications are saved automatically rather than manually. This ensures notifications will be sent in a timely manner and auto-replenishment will trigger consistently.

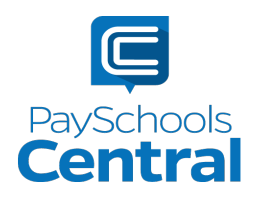

## Before:

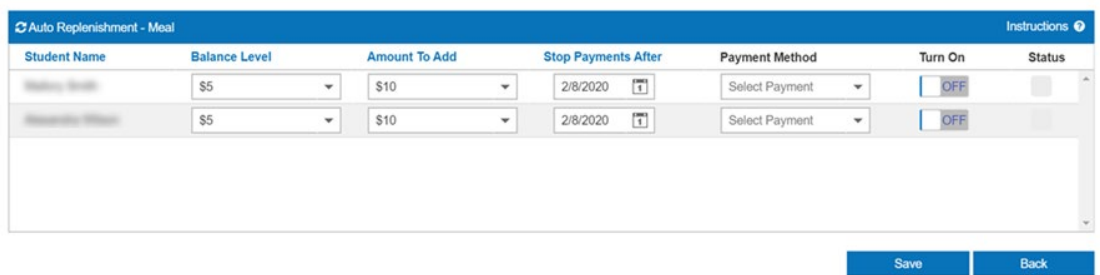

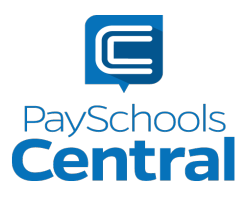

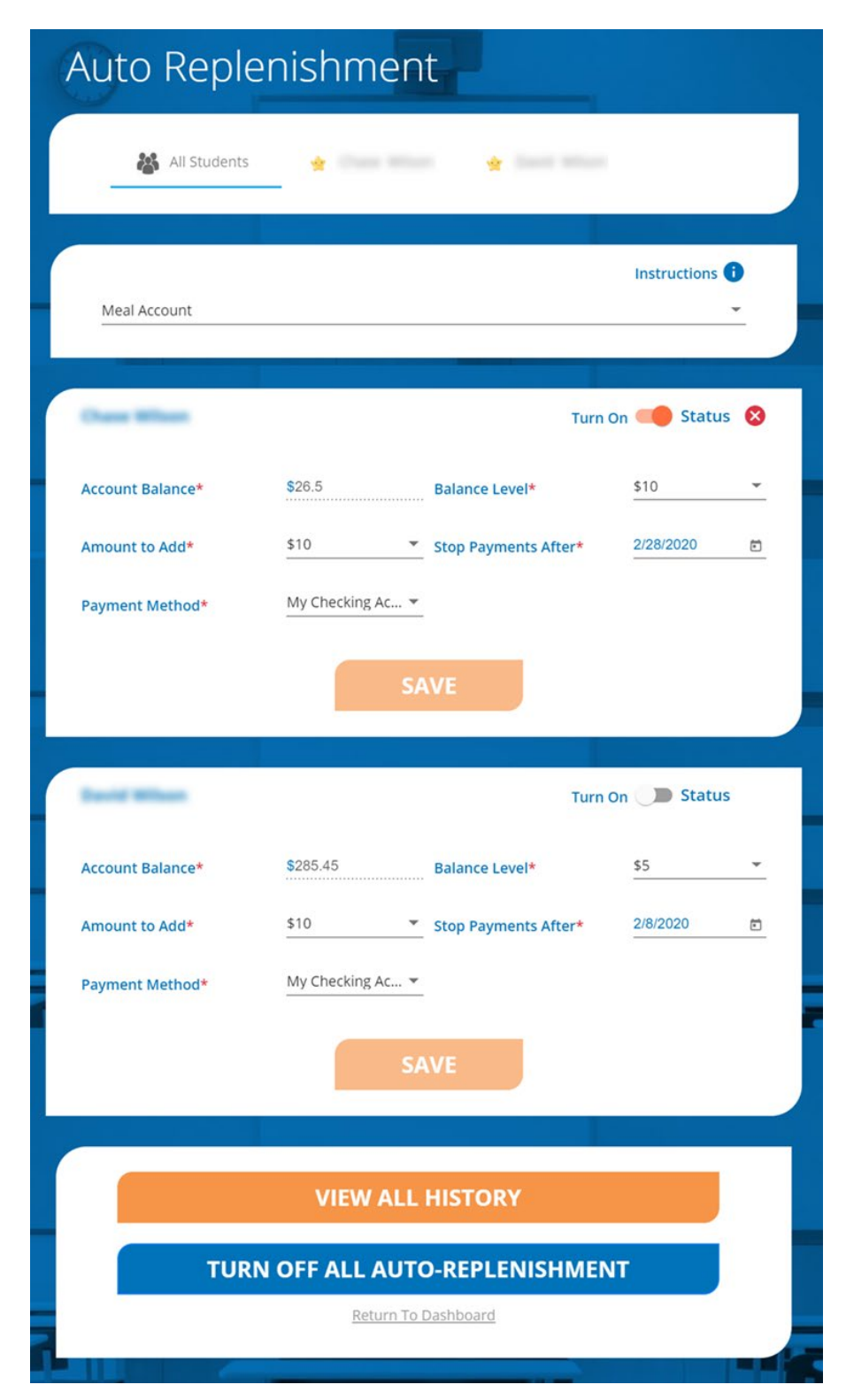

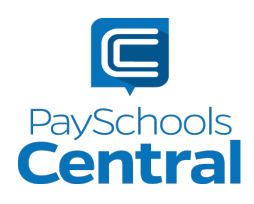

5) **Payment History** - The newest version of the Payment History is full of new filters and searching capabilities. Users can now see their full payment history on the same page, whether it's for a meal account, fund account, or fee payments. If users would like to see a single type of payment history, they can apply a payment type filter as well as a date range using drop-down menus. They can then email the report to themselves or download the report as they have in the past.

Before

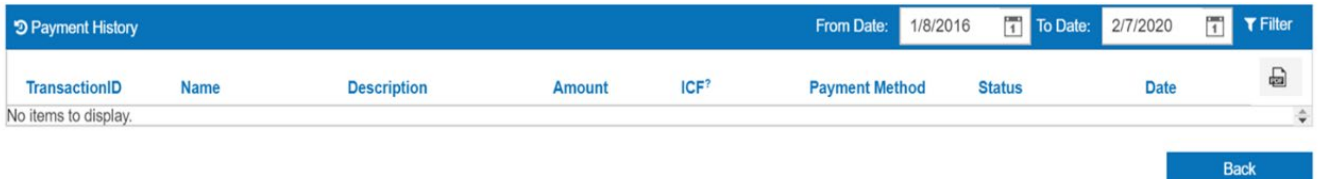

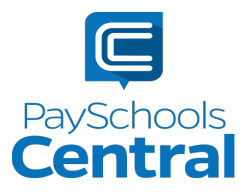

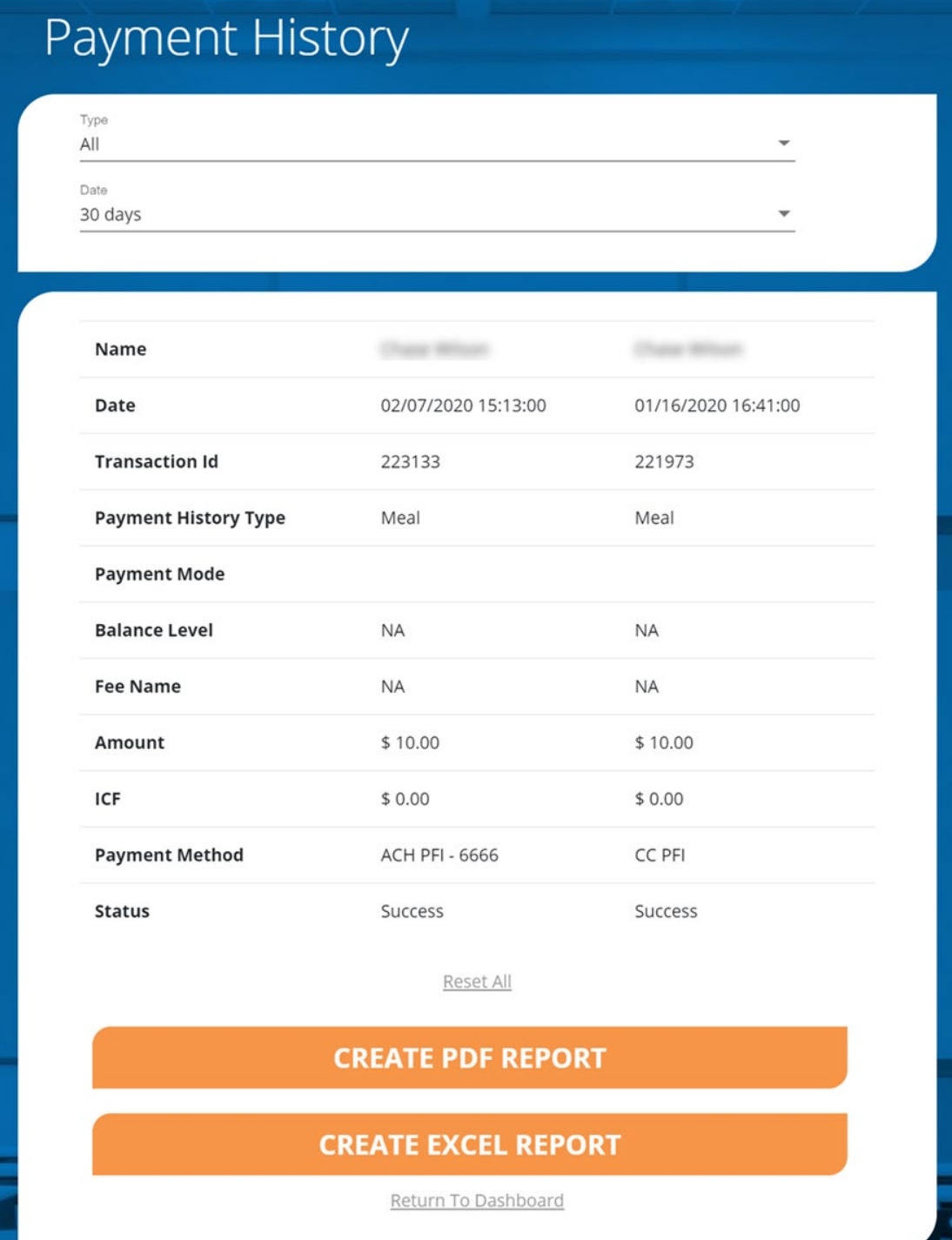

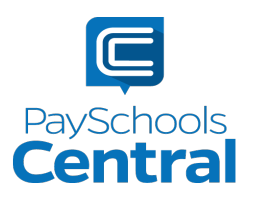

6) **PaySchools Central and Mobile Similaritie**s - No computer? No problem! PaySchools Central's display and functionality is consistent across all devices, such as computers, phones, and tablets. Users can now register, add payment methods and students, run reports, and set up auto-replenishment settings on mobile devices and tablets. New and pre-existing users will never have to use a computer to access the full capabilities of PaySchools Central.

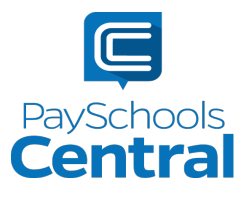